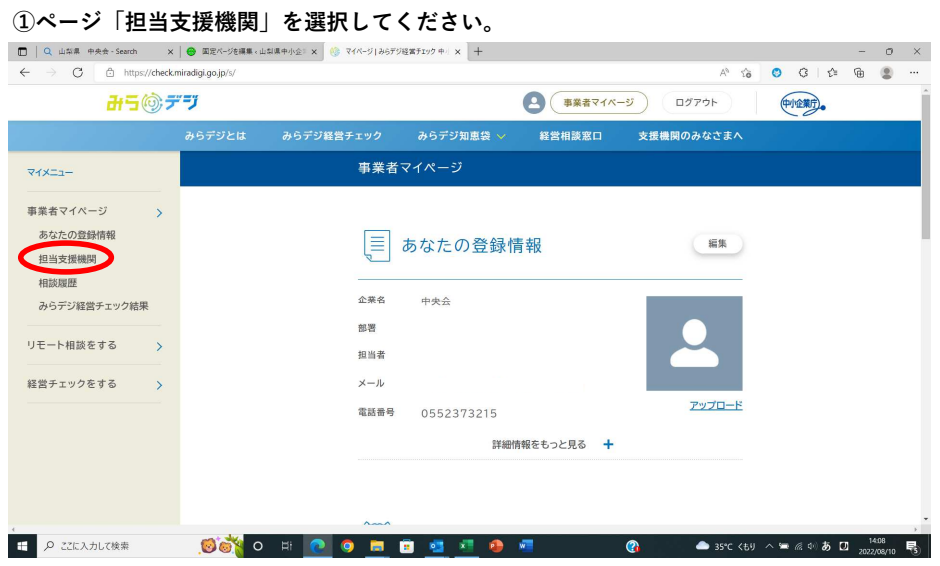

## ②「支援機関を追加する」を選択してください。

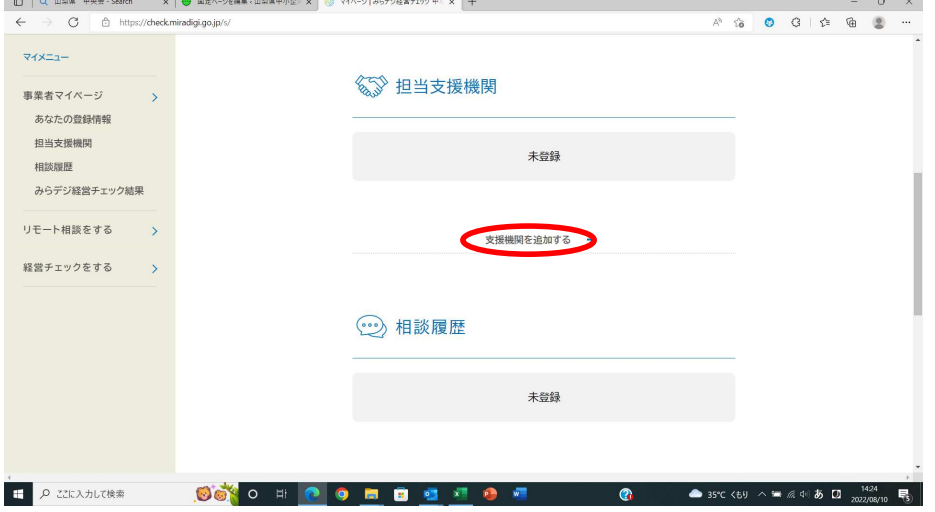

## ③機関・団体名に「中小企業団体中央会」を入力、所在地・都道府県で山梨県を選択して検索ください。

検索結果に「山梨県中小企業団体中央会」が表示されるため、登録を押して完了です。

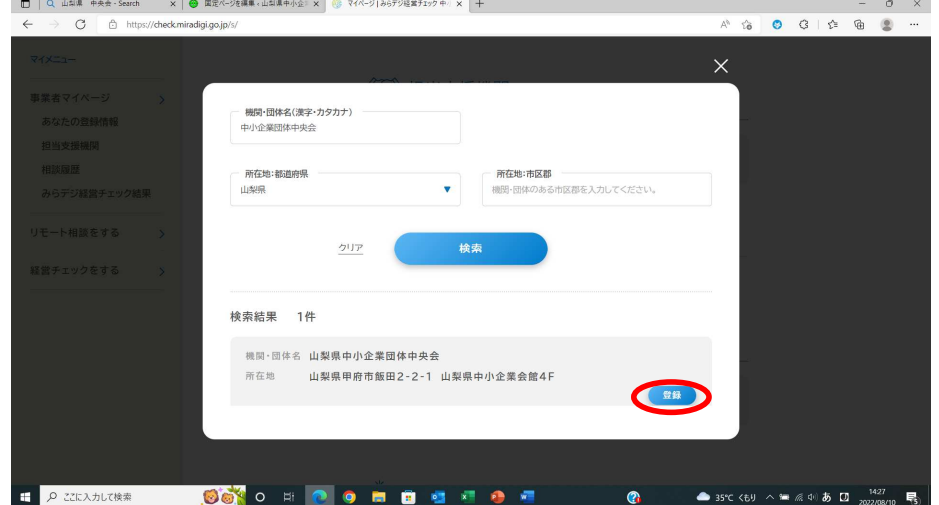